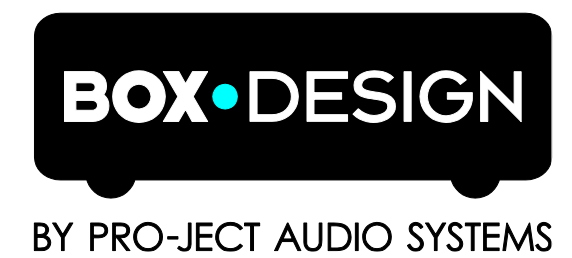

# Bedienungsanleitung Pro-Ject MaiA Pro-Ject MaiA Pre

Wir bedanken uns für den Kauf eines Verstärkers von Pro-Ject Audio Systems.

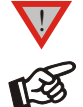

!

*Warnt vor einer Gefährdung des Benutzers, des Gerätes oder vor einer möglichen Fehlbedienung.*

*Besonders wichtiger Hinweis*

### Sicherheitshinweise

*Verbinden Sie das Netzteil des Gerätes nur dann mit einer Netzsteckdose, wenn Sie sichergestellt haben, dass die Netzspannung der Steckdose, an die angeschlossen werden soll, der auf dem Steckernetzteil angegebenen Spannung entspricht. Um in einer Gefahrensituation die Verbindung zum Stromnetz unterbrechen zu können, muss das Steckernetzteil aus der Netzsteckdose gezogen werden. Stellen Sie deswegen jederzeit einen ungehinderten Zugang zur Netzsteckdose sicher. Greifen Sie das Steckernetzteil immer am Gehäuse. Ziehen Sie nicht am Kabel selbst. Fassen Sie Netzteil oder Gerät niemals mit feuchten oder nassen Händen an.*

*Achten Sie darauf, dass keine Flüssigkeit ins Netzteil oder Gerät gelangt, bzw. darauf getropft oder gespritzt wird. Stellen Sie niemals Wasserbehälter (z.B. Vasen) oder brennende Gegenstände (z.B. Kerzen) auf oder neben das Gerät. Ein Betrieb in feuchter oder nasser Umgebung ist nicht zulässig.*

# Anschlüsse

#### MaiA

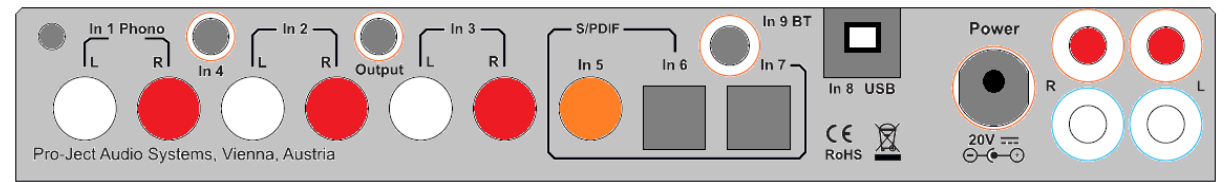

MaiA Pre

!<br>!

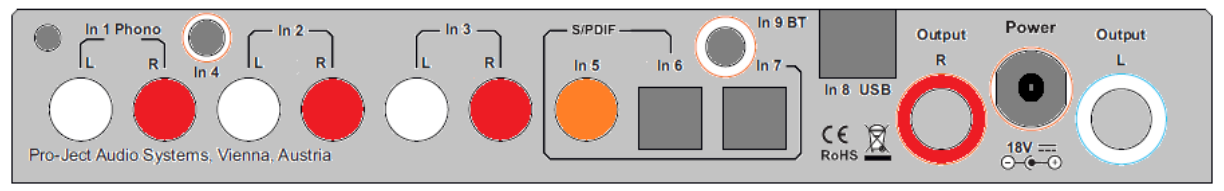

*1. Nehmen Sie* alle *An- und Abschlüsse, ausgenommen Kopfhörer und USB, ausschließlich bei*  vom Netz getrenntem Gerät *vor.*

- *2. Stecken Sie den Netzteilstecker niemals an das Gerät an oder stecken dieses davon ab, wenn das Netzteil mit dem Stromnetz verbunden ist. Verwenden Sie ausschließlich das dem Gerät beiliegende Gleichspannungsnetzteil oder ein passendes Power Box Netzteil.*
- *3. Achten Sie auf korrekte Zuordnung der Kanäle. Rote Buchsen von In1, In2, In3 führen das Signal des rechten Kanals, weiße Buchsen führen das Signal des linken Kanals.*
- *4. Die auf obiger Abbildung rechts außen liegenden Anschlüsse führen zum linken Lautsprecher, die beiden neben der Netzteilbuchse gelegenen, führen zum rechten Lautsprecher. Die rot markierten Anschlüsse entsprechen der Markierung + am Lautsprecherterminal.*

#### Vorverstärkerausgang

Am Vorverstärkerausgang Output werden Endverstärker oder Aktiv-Lautsprecher angeschlossen.

# Lautsprecheranschlüsse **(nur MaiA)**

Die Polklemmen der Anschlüsse nehmen 4mm Ø Bananenstecker, Kabelschuhe oder in den Querbohrungen unter den Muttern blanke Kabelenden auf. Die rot markierten Anschlussbuchsen entsprechen, den rot markierten oder + bezeichneten Anschlüssen am Lautsprecher.

# Anschluss eines Plattenspielers

Verbinden Sie das Signalkabel des Plattenspielers mit den Eingangsbuchsen In 1 Phono und den Kabelschuh des Massekabels mit der Masseklemme des Phono-Vorverstärkers.

# Hochpegeleingänge

An den Hochpegeleingängen In 2, In 3 und In 4 werden Geräte wie z.B. CD-Spieler, Rundfunkempfänger, TV-Gerät oder Videorekorder angeschlossen.

# **Digitaleingänge**

Am koaxialen und an den optischen Digitaleingängen werden Geräte mit Digitalausgang, wie z.B. TV, Satempfänger, Spielekonsolen etc angeschlossen. Den koaxialen Anschluss (RCA) finden sie auf In 5 und optische (Toslink) auf In 6 und In 7.

# Anschluss und Betrieb an einem Computer

Verbinden Sie die USB-Schnittstelle In 8 USB des eingeschalteten Gerätes mit einer USB-Buchse Ihres eingeschalteten Computers.

Die automatische Hardware-Erkennung erkennt das Gerät. Die Installation erfolgt automatisch. \* Zum Betrieb mit einem Windows® -Betriebssystem, muss der auf CD beiliegende 24Bit/192kHz-Treiber installiert werden. Mac OS® Betriebssysteme unterstützen 24Bit/192kHz standardmäßig.

Linux Betriebssysteme haben ab Linux Kernel 2.6.35 oder höher einen USB Audio Class 2 Treiber integriert.

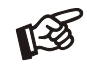

*Der Anschluss muss direkt an einer USB-Buchse des Computers erfolgen. Bei Anschluss an einem USB-Hub oder USB-Switch kann es zur Beeinträchtigung der Funktion kommen.*

# 24Bit/192kHz Wiedergabe mit Windows® -Betriebssystemen

\* Für Windows® -Betriebssysteme muss ein 24Bit/192kHz USB-Treiber installiert werden.

Starten Sie die beiliegende CD im PC-Laufwerk und folgen Sie anschließend der Installations-Routine. Schließen Sie die Installation mit einem Neustart des Computers ab.

Nach der Installation des Treibers sind unten beschriebene Einstellungen vorzunehmen. Hier beispielhaft anhand der Verwendung des Gerätes mit einem Windows 7© Betriebssystem gezeigt.

Bei anderen Windows®-Betriebssystemen sind die Einstellungen ebenfalls durchzuführen/zu prüfen.

> Systemsteuerung > Hardware und Sound > Sound > Wiedergabe: MaiA USB 2.0 Audio Out auswählen > Eigenschaften  $\rightarrow$  Unterstützte Formate: Alles deaktivieren  $\rightarrow$  Pegel  $\rightarrow$  Sound: auf 100 stellen  $\rightarrow$  Erweiterungen: Alle Erweiterungen deaktivieren  $\rightarrow$  Erweitert  $\rightarrow$  Standardformat: 2 Kanal, 24 Bit, 192000 Hz (Studioqualität) auswählen

#### **Netzanschluss**

Das Gerät wird mit dem beiliegenden Steckernetzteil an das Stromnetz angeschlossen. Verbinden Sie zuerst den Stecker des Versorgungskabels mit der Buchse Power an der Rückseite des Geräts. Stellen Sie dann die Verbindung zum Stromnetz her.

# Fernbedienung

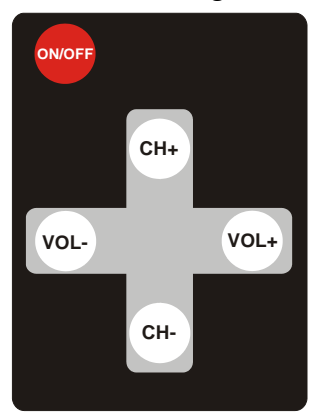

# **ON/OFF ON/OFF** 1

schaltet das Gerät ein und schaltet es in Stand-By (langes Drücken) zurück oder aktiviert die Stummschaltung (Mute).

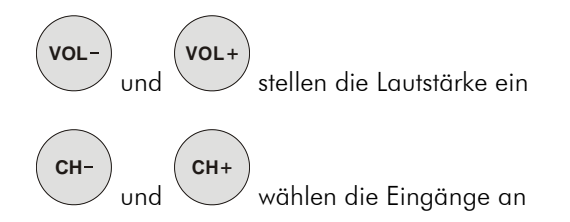

VOL+ und CH+ bestätigen eine Bluetooth-Verbindung VOL- und CH- beenden eine Bluetooth-Verbindung

# Bedienelemente am Gerät

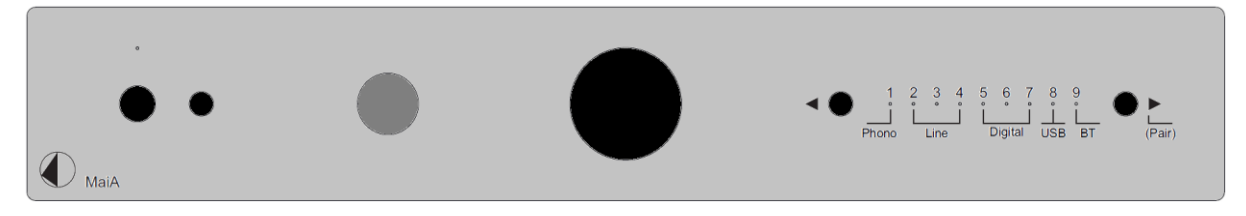

# Einschalten und Schalten in Stand-By

Ein Drücken der Taste links auf der Gerätefront nimmt das Gerät in Betrieb, ein erneutes Drücken schaltet es in Stand-By zurück. Die blaue Leuchtanzeige über der Stand-By-Taste zeigt an, dass das Gerät eingeschaltet ist. Wenn die Stummschaltung Mute aktiv ist, blinkt die Leuchtanzeige.

# Eingangswahl

Nach dem Einschalten wählt kurzes Drücken der Tasten ◄ und ► am Gerät die Eingänge 1 bis 9 an. Der angewählte Eingang wird von der dem Eingang zugeordneten LED angezeigt.

# Einstellen der Lautstärke

Durch Drehen des Knopfes in der Mitte der Gerätefront wird die gewünschte Lautstärke eingestellt.

# Anschluss des Kopfhörers

Verbinden Sie den Klinkenstecker des Hörers mit der 6,3mm Ø Klinkenbuchse an der Vorderseite des Verstärkers.

# Bluetooth Verbindung herstellen

Schrauben Sie die mitgelieferte Antenne an den rückseitigen Schraubanschluss handfest an bevor eine Drahtlosverbindung eingerichtet wird. Bluetooth ist nur dann aktiv, wenn der Eingang 9 ausgewählt ist. Blinkt die LED für Eingang 9, besteht keine Bluetooth-Verbindung. Leuchtet die LED konstant, ist eine Bluetooth-Verbindung aktiv. Die unterhalb beschriebenen Vorgangsweisen beziehen sich auf Seriennummern ab E29069 und Geräte davor, die mit dem Firmware-Update v1.3 ausgestattet sind. Anleitungen zu Geräten mit früheren Seriennummern ohne Firmware-Update, erhalten Sie beim nationalen Vertrieb.

# Verbinden (Pairing) per Bluetooth mit Android Geräten:

Öffnen Sie die Einstellungen des Android-Geräts und wählen Sie Bluetooth. Schalten Sie Bluetooth ein und starten Sie die Suchfunktion (Scan). Gefundene Geräte werden angezeigt. Wählen Sie "MaiA" und bestätigen die Richtigkeit des im Display des Android-Geräts angezeigten Code. Betätigen Sie die Verbindung (pairing) direkt am MaiA durch Drücken der Taste ► (Pair) oder alternativ durch Drücken der CH+ oder VOL+ der Fernbedienung, sobald die blaue LED des Eingangs 9 blinkt. Ist die Verbindung erfolgt, wird eine Bestätigungsmeldung angezeigt und die Bluetooth Audioübertragung von Ihrem Android Gerät zu MaiA ist möglich.

4 © Pro-Ject Audio Systems · Pro-Ject MaiA, MaiA Pre · Version 2014.10.8 (ab S/N: E29069)

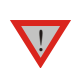

*Ältere Bluetooth-Geräte verlangen die Eingabe eines Codes. Geben Sie erforderlichenfalls "0000" ein. In diesem Fall ist keine Bestätigung auf* MaiA *oder der Fernbedienung erforderlich.*

#### Verbinden (Pairing) per Bluetooth mit Apple Geräten:

Öffnen Sie die Einstellungen des Apple-Geräts und wählen Sie Bluetooth. Schalten Sie Bluetooth ein und aktivieren die Suchfunktion (Scan). Gefundene Geräte werden angezeigt. Wählen Sie "MaiA" und bestätigen direkt am MaiA durch Betätigen der Taste ►(Pair) oder alternativ der CH+ oder VOL+ Tasten der Fernbedienung, sobald die blaue LED des Eingangs 9 schnell blinkt.

#### Verbinden (Pairing) per Bluetooth mit Windows Smartphones:

Öffnen Sie die Einstellungen des Windows-Geräts und wählen Sie Bluetooth. Schalten Sie Bluetooth ein, die Suchfunktion (Scan) startet automatisch. Gefundene Geräte werden angezeigt. Wählen Sie "MaiA" und bestätigen die Richtigkeit des präsentierten Kopplungscodes am Windows-Gerät. Drücken und halten Sie danach direkt am MaiA die Taste ► (Pair) oder die CH+ oder VOL+ Tasten der Fernbedienung, um ihre Auswahl zu bestätigen, sobald die blaue LED des Eingangs 9 schnell blinkt.

#### Verbinden (Pairing) per Bluetooth mit einem Windows-Computer:

Hier am Beispiel des Windows 7® Betriebssystems:

- $\rightarrow$  Start  $\rightarrow$  Geräte und Drucker  $\rightarrow$  Gerät hinzufügen
- → Wählen Sie MaiA (stellen Sie sicher, dass kein anderes Bluetooth-Gerät verbunden ist)

 Bestätigen sie die Auswahl mit der Taste ► (pair) am MaiA (alternativ können auch die Tasten CH+ oder VOL+ der Fernbedienung betätigt werden), sobald die blaue LED des Eingangs 9 blinkt.

→ Auf dem PC-Bildschirm wird nun folgende Meldung angezeigt: "Stimmt der Code oben mit dem

angezeigten Code für das Gerät überein?" Wählen Sie "Ja" und "Weiter"

→ Wählen Sie MaiA aus der Geräteliste durch Doppelklick

→ Auf "Musik anhören" klicken

Unter Wiedergabegeräte darauf achten, dass "Bluetooth Audio" als Standardgerät eingerichtet ist.

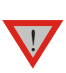

*MaiA speichert bis zu 8 Bluetooth Geräte. Jedes weitere neu hinzugefügte Gerät löscht die jeweils ältest gespeicherte Verbindung. Tritt ein Problem auf, so leeren Sie bitte den gesamten Speicherinhalt. Um den Speicher zu löschen, schalten Sie das Gerät aus > Stecken Sie das Netzteil ab > Drücken und halten Sie den Power Taster > Verbinden Sie Netzteil und Gerät erneut > Halten Sie den Power Taster für 5 Sekunden gedrückt > Nach Loslassen der Taste blinkt die blaue LED über der Power Taste für einige Sekunden. Sobald die LED nicht mehr blinkt, ist der Speicher gelöscht und das Gerät kann wieder eingeschalten werden.* 

# Batteriewechsel bei der Fernbedienung

Gehen Sie dazu bitte wie folgt vor:

- Entriegeln Sie das Batteriefach und ziehen Sie es heraus
- Legen Sie eine volle Batterie ein. Achten Sie dabei auf die richtige Polung!
- Schieben Sie das Batteriefach wieder ein

Batterietyp: 1 x CR2032 / 3V oder 1 x CR2025 / 3V

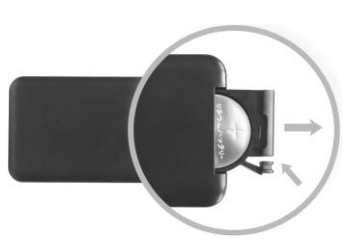

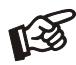

*Verbrauchte Batterien gehören nicht in den Hausmüll. Bitte entsorgen Sie Ihre alten Batterien bei einer Batteriesammelstelle, die Sie in vielen Supermärkten und häufig auch in der Nähe von Glas- und Altpapier-Containern angebracht finden.*

# Technische Daten Pro-Ject MaiA

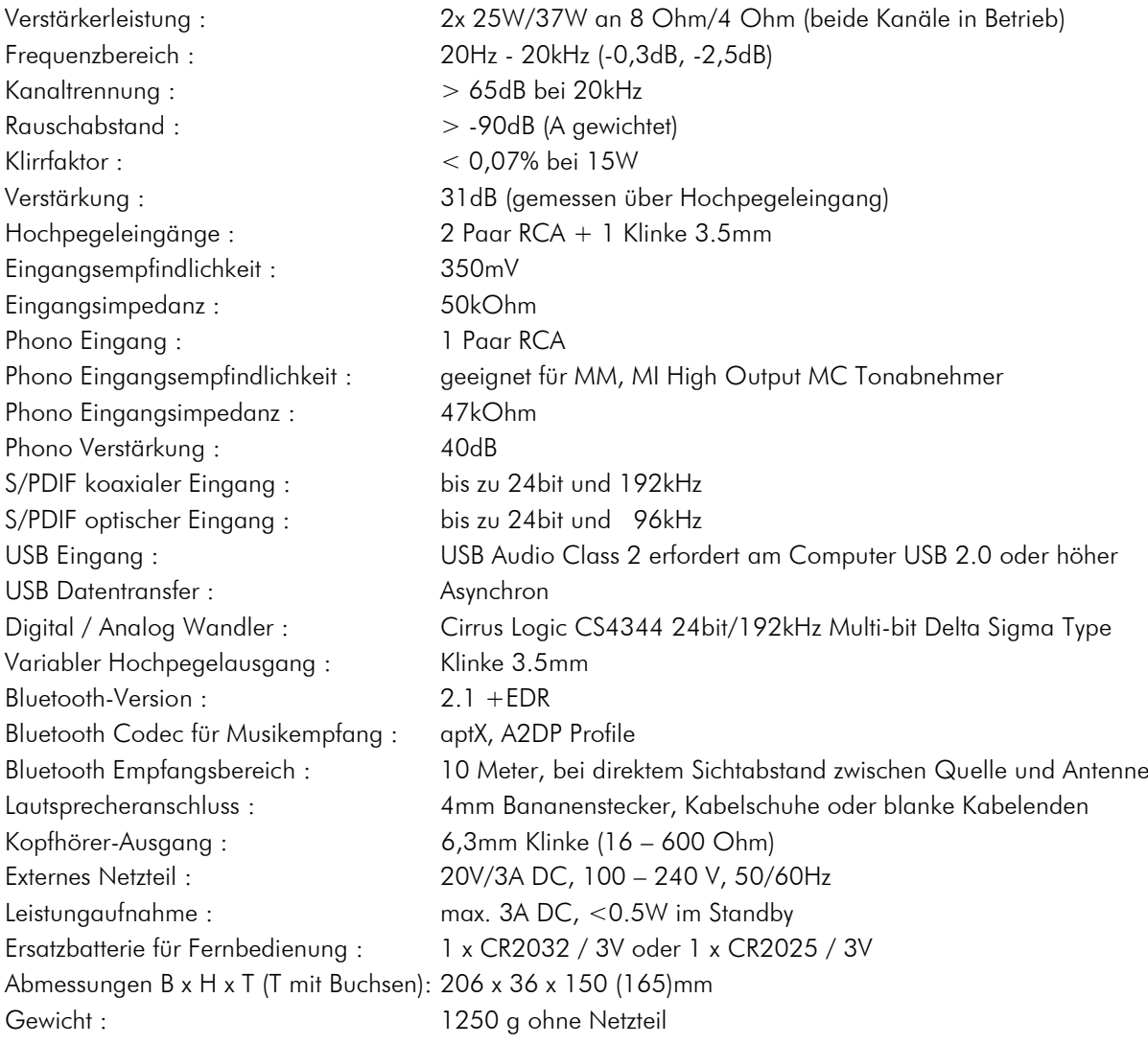

# Technische Daten Pro-Ject MaiA Pre

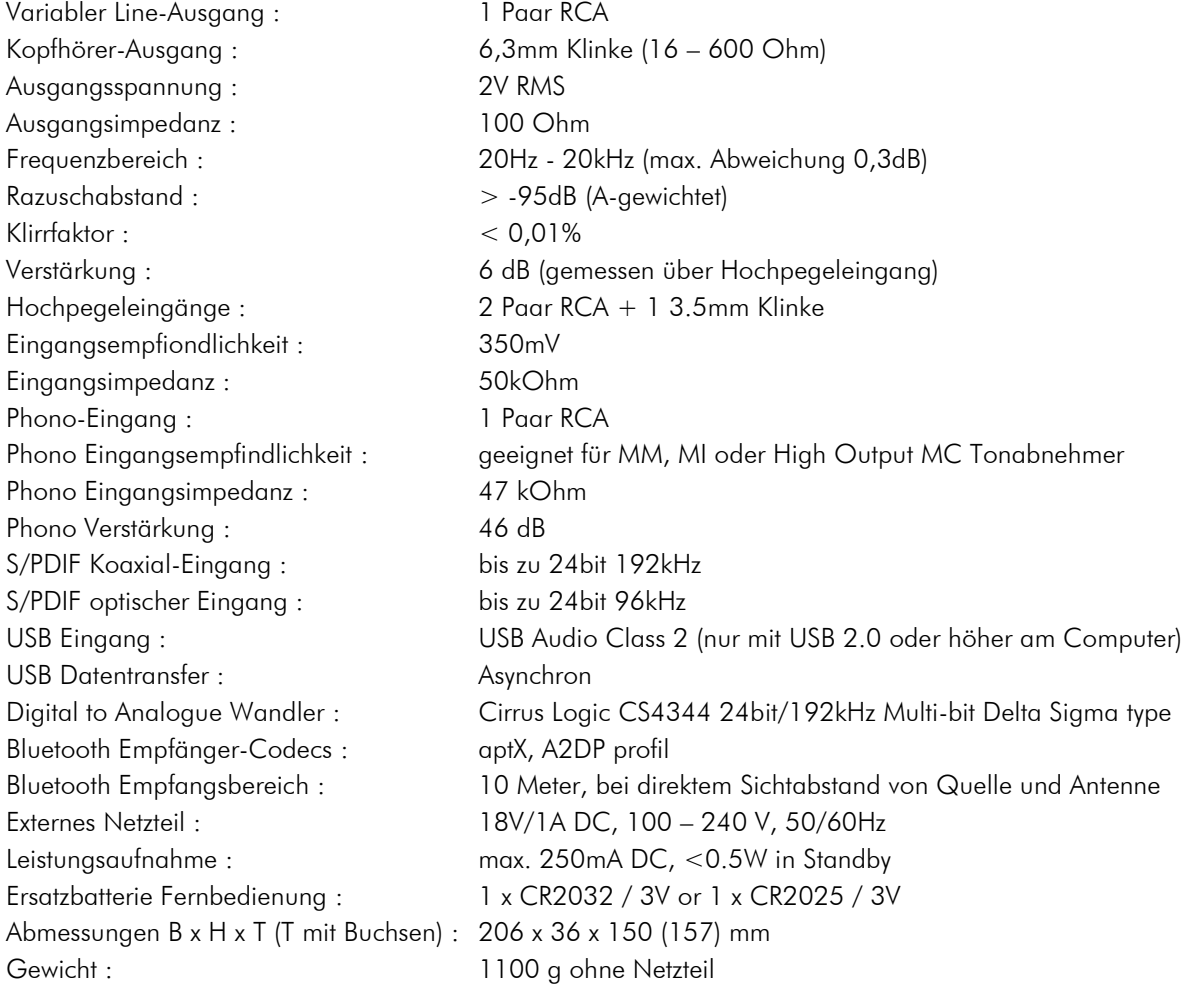

#### Im Servicefall

Fragen Sie zunächst Ihren Fachhändler um Rat. Erst wenn der Fehler dort bestätigt wird und nicht behoben werden kann, senden Sie das Gerät bitte an die für Ihr Land zuständige Vertretung:

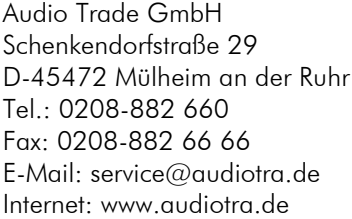

Audio Tuning GmbH Margaretenstraße 98 A-1050 Wien Tel.: 01-544 85 80 Fax: 01-544 85 80 33 E-Mail: service@audiotuning.at Internet: www.audiotuning.com

Marlex Audiophile Produkte Stampferbacherstraße 40 CH-8006 Zürich Tel.: 044-350 49 35 Fax: 044-350 49 35 E-Mail: mail@marlex.ch Internet: www.marlex.ch

Wir empfehlen Ihnen den Originalkarton aufzubewahren, um jederzeit einen sicheren Transport Ihres Gerätes zu gewährleisten. Nur bei Geräten, die uns im Originalkarton zugehen, werden Garantieleistungen erbracht.

# Copyright

Pro-Ject Audio Systems 2014, alle Rechte vorbehalten. Die veröffentlichten Informationen entsprechen dem Stand der Entwicklung zum Zeitpunkt der Drucklegung. Technische Änderungen bleiben vorbehalten und fließen ohne weitere Nachricht in die Produktion ein.

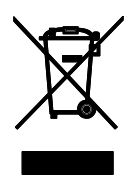

Soll dieses Gerät nicht mehr genutzt und entsorgt werden, so nutzen Sie in Deutschland und Österreich die hierfür eingerichteten kommunalen Abgabestellen. In Deutschland können Sie auch den individuellen Entsorgungsservice des Vertriebs nutzen, Hinweise hierzu finden Sie unter [www.audiotra.de/entsorgung.](http://www.audiotra.de/entsorgung) In der Schweiz kann das Gerät bei einem beliebigen Elektro-/TV-Einzelhändler zur Entsorgung abgegeben werden.